# **HMS COBRA**

*Cobra Soft est fier de vous présenter HMS COBRA. Ce logiciel est le fruit d'une rencontre. Il a été mis en chantier par Bertrand BROCARD il y a trois ans. Celui-ci a accumulé une impressionnante documentation, consulté les archives de la Marine Nationale, visité des navires de guerre, en France et Angleterre, et lu tous les ouvrages se rapportent à la question. Mais HMS COBRA serait toujours en chantier si Roland MORLA n'en avait assuré la programmation et réussi une performance technique exceptionnelle.*

*Le résultat est un magnifique logiciel de simulation de combat naval, sans conteste le plus complet et le plus réaliste du genre.*

Vous trouverez dans le coffret non seulement le logiciel mais aussi des accessoires rendant la simulation encore plus attractive et convaincante :

- 1 plotter desk dont vous comprendrez rapidement la nécessité, accompagné d'un rapporteur d'angle et d'une règle. -cette notice que nous vous engageons à lire attentivement...

- le très intéressant livre de Jean-Jacques ANTIER : "La bataille des Convois de Mourmansk" dans lequel vous trouverez une mine de renseignements. L'intérêt du jeu est décuplé par la lecture de ce livre.

- pour les débutants, le logiciel est accompagné de plusieurs parties "prêtes à l'emploi". Ces scénarios vous mettent instantanément dans une situation "d'école", chasse au sous-marin, duel en surface, etc...

- pour les amateurs de jeu d'arcade vous trouverez également un jeu d'action. Aux commandes d'un canon anti-aérien de 40mm Bofors, vous devrez affronter les vagues d'assaut d'avions torpilleurs Junker 88.

# **HMS COBRA - CONVOIS POUR MOURMANSK**

Un logiciel imaginé et réalisé par Bertrand BROCARD, Programmation : Roland MORLA Graphismes (logiciel, jaquette et bande dessinée promotionnelle) : Christian DESCOMBES Musique "Rule Britania" programmée par Hervé MASSON et Laurent FLANDRE (Logiciel MUSIC STUDIO),

HMS COBRA est une réalisation HITECH PRODUCTIONS éditée par COBRA SOFT.

*Ce programme est dédié à Corinne MORLA et Maryse BROCARD.*

#### **AVERTISSEMENT**

Si ce logiciel essaie de s'approcher au plus près de la réalité et s'appuie sur des faits réels, les navires cités dans le jeu sont fictifs et leurs noms sortis de l'imagination des auteurs.

Les auteurs tiennent à remercier

- Emile Lequeux
- M. Nielsen, PDG des Presses de la Cité et Mme Jeannine Balland, directrice de la collection "Troupes de choc".
- Le Commandant et l'équipage de la frégate lance-missile "Duquesne"
- le Musée de la Marine
- le Service Historique de la Marine
- l'Imperial War Museum (Londres)
- le Docteur Paul Bois auteur du war-game Amirauté

- Jean Ricard, spécialiste d'Amirauté, "l'Amiral" de Casus Belli

- le Bureau des Longitudes (Observatoire de Meudon)

### **BIBLIOGRAPHIE SOMMAIRE**

- HMS ULYSSES par Alistair Mc LEAN (Les canons de Navaronne, entre autres...)
- LES CORVETTES DE LA FRANCE LIBRE Michel BERTRAND
- CONVOIS POUR L'URSS Georges BLOND
- MER CRUELLE Caius BECKER
- LE DESTIN TRAGIQUE DES SOUS-MARINIERS ALLEMANDS BRENNECKE Presses-Pocket
- LA BATAILLE DE L'ATLANTIQUE Commandant GUIERRE J'ai lu
- LE DRAME DU SHARNHORST Fritz Otto BUSCH J'ai lu
- THE DEATH OF THE SHARNHORST John WINTON Granada
- THE RUSSIAN CONVOYS B.B. SCHOPIELD PAN GRAND STRATEGY

#### **CONTENU DU LOGICIEL (Version AMSTRAD)**

Disquette : La face 1 (ou A) contient le programme principal et les scénarios prédéfinis RUN "DISC La face 2 (ou B) contient le jeu d'arcade : RUN "DCA

Cassette : La face 1 (ou A) contient le programme principal, Run " (Pour sauter la présentation, remettre à 0, Avancer en rapide jusqu'à 40, Sur la face 2 se trouve le jeu d'arcade : Run " Les scénarios prédéfinis sont : SOUSMAR1...... 145 DUEL...... 180 ESCADRE...... 224

#### **HISTORIQUE DU HMS COBRA**

Dans ce jeu, le croiseur HMS COBRA est un navire fictif. Cependant, pour les caractéristiques, c'est le frère jumeau du croiseur britannique HMS BELFAST.

Ce navire, qui participera aux Convois de Mourmansk est encore visible. On peut même le visiter. Il suffit pour cela de se rendre à Londres. Le HMS BELFAST est ancré sur la Tamise à deux pas du Tower Bridge.

# **UTILISATION DU PLOTTER DESK**

Le plotter-desk est la feuille en plastique transparent quadrillé. Il suffit de fixer au dos la carte stratégique en faisant coïncider les cadres. Attention, les graduations, comme celle de la règle ne sont pas des centimètres.,. (Exemple de lecture : l'Ile Jan Mayen est aux coordonnées : 12900, 5600).

Pour écrire sur le plotter il vous faudra acheter un crayon gras chez un papetier (crayon pour écrire sur le verre - en prendre un de couleur rouge de préférence), Ce crayon est facilement effaçable.

Sur le plotter vous pourrez tracer les routes des navires, positionner les éléments ennemis quand vous les repérerez ou que l'Amirauté vous en indiquera. Nous vous conseillons également de maintenir à jour les Indications Météo.

# **UTILISATION DU JEU**

Le système des Menus déroulant évite l'utilisation de commandes compliquées. On peut s'en servir de 3 manières :

- utilisation d'un joystick : validation avec le bouton de tir

- utilisation des flèches du clavier : validation avec le petit Enter
- on peut également taper directement la lettre correspondant à la ligne choisie,

Pour la modification de valeurs numériques : flèches horizontales + - 1, verticales +10 -10

Un certain nombre de touches sont également utilisées (appui prolongé) :

Réglage de l'avancement du temps R, M L et P (voir paragraphe écoulement du temps),

Barre d'espace avancement en mode pas-à-pas,

Touche X : rafraichissement de la fenêtre de texte,

Attention : l'appui sur la touche ESC provoque la perte du programme (Postes d'Abandon...).

# **PREMIER MENU**

Après la présentation un premier menu avec 4 options vous est proposé. Les flèches ou le joystick permettent de changer d'option et d'en modifier la valeur.

- 1) Nouvelle partie ou Partie sauvée
- 2) Imprimante ou Pas d'imprimante
- 3) Données choisies ou Données aléatoires
- 4) Couleur ou Noir et Blanc

\* Si vous avez choisi "Partie sauvée", vous allez pouvoir charger une partie précédemment sauvegardée. L'ordinateur vous demandera le nom du fichier (sans extension). Une fois chargé, le programme commencera automatiquement à l'endroit où vous vous étiez arrêté.

Par cette option, on peut charger les situation d'"école", Voir le paragraphe "Scénarios" VERSION CASSETTE ATTENTION ! Voir paragraphe Scénarios prédéfinis page 9.

\* Si vous avez sélectionné "Données choisies" un nouveau menu vous est proposé :

\* Jour, Mois et Année permettent de choisir la date de départ.

Cette donnée très importante conditionne les heures de levers et de coucher de soleil et les conditions météo. Les activités aériennes sont très réduites par la nuit et le mauvais temps (nulles en cas de tempête).

*\** Vitesse maxi du convoi

La vitesse maximum du convoi peut être réglée entre 8 et 12 noeuds. Cette donnée fait varier dans de larges proportions la difficulté du jeu puisqu'elle conditionne la durée du voyage (donc la durée pendant laquelle vous êtes exposé aux coups de l'adversaire) et la vulnérabilité du convoi aux torpilles.

\* Valeurs des équipages allemands

Ce paramètre permet de changer le comportement des navires allemands au combat. Si vous choisissez 0, les navires de surface allemands s'enfuiront dès qu'ils auront reçu des dommages et les sous-marins ne feront pas preuve d'une grande agilité quand vous les chasserez avec vos corvettes. La valeur 9 conduira au contraire les navires de surface à se battre jusqu'à destruction complète et approcher un sous-marin devient difficile.

*\** Nombre de sous-marins allemands

Ce nombre peut varier de 0 à 12 avec la restriction suivante : le nombre total de navires allemands ne peut être nul ou dépasser 12.

*\** Nombre de torpilleurs allemands

Voir "Nombre de sous-marins allemands"

*\** Nombre de croiseurs allemands

Voir "Nombre de sous-marins allemands", (choisir plus de 2 croiseurs allemands est en général suicidaire).

*\** Reconnaissances allemandes

Cette donnée conditionne tout ce qui peut renseigner l'Etat-major allemand sur la position du convoi en l'absence de contact visuel ou radar, (reconnaissance aérienne espions, interception de messages radio etc... ).

*\** Efficacité de la DCA

La valeur affichée au départ (5) correspond à peu près à la réalité.

*\** Précision des bombardiers

La valeur affichée au départ (5) correspond à peu près à la réalité.

Placement de l'escorte par rapport au convoi

Le convoi est symbolisé par un cargo dessiné au centre de l'écran. Placez un à un vos navires en déplaçant la croix avec les flèches ou le joystick. Validez par "Enter" (il s'agit de la petite touche "Enter" dans le pavé numérique) ou avec le bouton du joystick.

Maintenant, nous entrons dans le vif du sujet...

# **MENU PRINCIPAL**

Ci-dessous les options faisant partie du menu principal "HMS COBRA" sont indiquée en caractères dilatés.

# **\* HMS Cobra -Pont Amiral**

Permet de donner des ordres à tous les navires autres que le HMS Cobra, Détails plus loin,

# **\* HMS Cobra - Direction de tir**

Permet de diriger l'artillerie principale du navire.

#### **\* HMS Cobra - Direction de tir - Acquisition visu :**

Permet de désigner une cible qui est en vue. Pour cela vous pouvez changer la direction du télépointeur avec les flèches ou le joystick. La direction par rapport au nord s'affiche en haut à droite, Quand la couleur de ce nombre change, un objectif est dans la ligne de mire. Pressez alors "Enter" ou le bouton du joystick pour valider.

#### *\** **HMS Cobra - Direction de tir - Acquisition radar**

Le radar du HMS Cobra peut régler le tir de tout navire de l'escadre (pour peu que la cible soit à portée du radar). Quand vous choisissez cette option, le radar s'affiche et une petite croix apparait à l'écran. Les flèches ou le joystick déplacent cette croix d'une cible potentielle à un autre. Validez par "Enter" ou avec le bouton du joystick.

#### **\* HMS Cobra - Direction de tir - Ouvrir le feu**

Dès la minute suivante, le navire fera usage de son artillerie principale sur la cible désignée. Le tir se répétera chaque minute jusqu'à l'ordre de cesser le feu.

#### **\* HMS Cobra - Direction de tir - Cesser le feu**

Arrête le tir du navire.

#### REMARQUES CONCERNANT L'ARTILLERIE :

Le tir au radar est moins précis que le tir visuel. Cependant une cible éloignée acquise par radar devient automatiquement acquise visuellement si elle se rapproche à portée de vue, Des dommages sur les télépointeurs réduisent la précision du tir.

Il est possible de désigner ses propres navires comme cible... Etudiez bien les silhouettes des navires. Chaque tourelle a un angle de tir de 300 degrés. Seules les tourelles placées convenablement par rapport à l'objectif peuvent tirer. A vous de bien manoeuvrer.

Tirer sur un objectif qui ne vous voit pas peut vous faire repérer (bruit, fumée et flammes des canons),

# **\* HMS Cobra – Lance torpille :**

Permet de lancer une torpille sur la cible désignée par le menu "direction de tir". Si aucune cible n'est désignée ou si la

cible est à plus de 20000rn, l'option "feu" est inefficace. On ne peut tirer qu'une torpille par minute. Si le lance torpille a x % de dommages, il y a x % de chance qu'il ne fonctionne pas ce tour ci. La torpille doit naviguer jusqu'à son objectif, aussi les impacts éventuels n'ont lieu que quelques minutes après le lancement,

REMARQUE : Les Coups au but des torpilles et de l'artillerie ne sont pas toujours observés directement. Par contre un changement d'attitude d'un adversaire (fuite, arrêt du tir) peut être la conséquence d'un coup au but.

# **\* HMS Cobra – Lance grenade :**

Les grenades sont destinées à détruire les sous-marins en plongée.

#### *\** **HMS Cobra -Lance grenade – Profondeur :**

Permet de régler entre 0 et 100 m, à l'aide des flèches ou du joystick, la profondeur d'explosion des grenades.

#### *\** **HMS Cobra - Lance grenade – Nb / pattern :**

Permet de choisir entre 1 et 5 le nombre de grenades lancées en même temps.

#### **\* HMS Cobra - Lance Grenade – Feu :**

Permet de lancer les grenades. La probabilité de toucher un sous-marin dépend de la distance (aucun dégât possible au delà de 200 m), de la profondeur du sous-marin, et de la différence entre la profondeur du sous-marin et la profondeur d'explosion des grenades. Un seul pattern peut être lancé par minute, Les dégâts sur le lance-grenade ont le même effet que sur le lance-torpille.

# **\* HMS Cobra –Météo :**

Permet de connaître la visibilité, l'état de la mer et la couverture nuageuse. Tapez "Enter" ou appuyez sur le bouton du joystick pour sortir. L'état de la mer influence fortement les probabilités de coup au but par torpille. Plus la couverture nuageuse est forte et moins il y a d'attaques aérienne. Une mer 10 signifie une tempête réduisez votre vitesse. Les prévisions ne sont que des prévisions (Albert Simon me pardonne !).

# **\* HMS Cobra – Passerelle :**

Permet de manoeuvrer le HMS Cobra.

#### *\** **HMS Cobra – Passerelle - Cap**

Permet de changer à l'aide les flèches ou du joystick le cap (0° = Nord) du navire. Le changement de cap n'est pas instantané le navire ne pouvant tourner que d'un angle donné par minute, (voir les caractéristiques des navires). Une avarie au gouvernail réduit la maniabilité du navire.

#### **\* HMS Cobra – Passerelle – Vitesse :**

Permet de régler la vitesse à l'aide des flèches ou du joystick. Une avarie aux machines réduit la vitesse maximum.

#### *\** **HMS Cobra – Passerelle – Alerte :**

Quand un navire est en alerte, il réagit mieux aux attaques aériennes et les chances de voir arriver les torpilles sont plus grandes. Mais attention, un équipage en alerte se fatigue plus vite et des réactions négatives peuvent se produire.

#### **\* HMS Cobra – Passerelle - Carte générale :**

Affiche la carte générale des opérations.

#### **\* HMS Cobra – Passerelle - Carte détaillée :**

Affiche la position des navires allemands en vue et de tous les navires Anglais. Cette carte est centrée sur le navire où

l'on se trouve. Si vous ne voyez pas les navires allemands, consultez la météo. Chaque point d'échelle correspond à une multiplication ou à une division par 2 de la taille de la carte.

Si l'échelle est  $> 5$  une graduation = 4 nautiques. Si l'échelle est < 3 une graduation =  $1/2$  nautique. Sinon une graduation  $= 1$  nautique.

#### **\* HMS Cobra – Passerelle –Radar :**

Permet d'avoir l'écran radar du HMS Cobra affiché en permanence.

A l'échelle 6 le rayon correspond à 50 km (portée maximum du radar).

Remarque : Les navires anglais apparaissent toujours à l'écran, même s'il sont hors de portée du radar (Radar détruit ou échelle 7 - facilité pour le joueur). Des dommages sur le radar réduisent ou annulent sa portée.

#### **\* HMS Cobra – Passerelle – Status :**

Donne la position, la vitesse le cap et l'état du navire. Le pourcentage de dommage de chaque élément est affiché. " \*\* " indique une destruction totale. Un défilement vertical est possible avec les flèches ou avec le joystick. La sortie se fait par "Enter" ou avec le bouton du joystick.

#### **\* HMS Cobra – Objectifs :**

Affiche la nature, la position, la vitesse et le cap des navires allemands repérés. "Enter" et le bouton du joystick permettent de passer au suivant et/ou de sortir.

L'identification d'un objectif n'est en général pas immédiate, aussi cette option ne sera-t-elle disponible qu'une ou deux minutes après le message "écho radar" ou "ennemi en vu du... ".

## **\* HMS Cobra – Contrôle :**

Permet d'effectuer diverses commandes qui n'ont rien à voir avec la navigation,

#### **\* HMS Cobra – Contrôle – Imprimante :**

Permet de mettre en marche ou d'arrêter l'imprimante. A = arrêt, N = marche.

#### **\* HMS Cobra – Contrôle –Temps :**

Réglage de la durée correspondant à une minute dans le mode vitesse moyenne 10 -> 2 ", 2000 -> 40 secondes.

#### **\* HMS Cobra – Contrôle – Sauvegarde :**

Permet de sauver le jeu. Le titre doit être de 8 caractères maximum SANS extension. Pour éviter les mauvaises surprises, prévoyez toujours, avant de commencer un disquette formatée, non protégée en écriture, avec au moins 15 Koctets libres.

## **Pont Amiral**

#### **\* Pont Amiral – Convoi :**

Le convoi, regroupant 20 navires (au début !) est considéré, pour faciliter le jeu, comme une entité.

Cap : Voir HMS Cobra – Passerelle - Cap

Vitesse : Voir HMS Cobra – Passerelle - Vitesse

Alerte : Voir HMS Cobra – Passerelle - Alerte

Forme : Le convoi peut être écarté ou serré. Quand il est serré, sa DCA est plus efficace, mais il est plus vulnérable aux torpilles (une torpille manquant un cargo ayant plus de chances d'en toucher un autre). Cette caractéristique diminue au fur et à mesure que des Cargos sont coulés.

Carte : Voir HMS Cobra – Passerelle - Carte détaillée

La carte est centrée sur le convoi.

Situation : Donne la position, le cap et la vitesse du convoi, ainsi que l'état des navires qui le composent (OK, coulé ou le pourcentage de dommages). Un défilement vertical est possible avec les flèches ou le joystick. La sortie se fait par "Enter" ou avec le bouton du joystick.

#### *\** **Pont Amiral - HMS Seagul /HMS Penjab / HMS Forester / HMS Shefield.**

Cap : Voir HMS Cobra – Passerelle - Cap

Vitesse : Voir HMS Cobra – Passerelle –Vitesse

Alerte : Voir HMS Cobra – Passerelle – Alerte

Artillerie : Voir HMS Cobra - Direction de tir

Grenades : Voir HMS Cobra - Lance grenades

Torpilles : Voir HMS Cobra - Lance torpilles

Carte : Voir HMS Cobra – Passerelle - carte détaillée La carte est centrée sur le bateau.

#### **\*Pont Amiral - Malouin / Tonkin**

Les choix possibles sont identiques à ceux du HMS Seagul, sauf pour les torpilles (non équipées).

**\* Pont Amiral - Escadre** : Permet de donner des ordres à l'ensemble des navires. La vitesse maximum qui peut être affichée est la vitesse maximum du navire le plus lent.

# **L'écoulement du temps dans le jeu.**

Chaque tour de jeu représente une minute de temps réel. Il est possible de choisir 4 modes de jeu :

Le mode rapide : une minute correspond à 2 secondes. Ce mode s'obtient par une pression prolongée sur la touche R. Le mode moyen : une minute correspond à une durée réglable par le menu HMS Cobra - Contrôle- Temps. Ce mode s'obtient pas une pression prolongée sur la touche "M".

Le mode lent : une minute correspond à 40 secondes. Ce mode s'obtient pas une pression prolongée sur la touche "L".

Le mode pas à pas. Dans ce mode, l'écoulement du temps n'est pas automatique. Une minute s'écoule à chaque fois que vous pressez la barre d'espace. Ce mode est particulièrement utile dans les phases de combats. En effet, il laisse le temps de réfléchir à la tactique à adopter et de donner tous les ordres nécessaires. Par ailleurs, il permet de passer plus vite sur les périodes de calme (en appuyant continuellement sur la barre d'espace jusqu'à l'arrivée d'un événement). Ce mode s'obtient par une pression prolongée sur la touche "P".

#### **Les combats et les probabilités d'impacts.**

Les probabilités d'impacts par l'artillerie principale dépendent des paramètres suivants :

Distance de l'objectif. Portée de l'artillerie.

Vitesse de la cible. Taille de la cible. Etat des télépointeurs. Du fait de voir la cible ou de tirer au radar.

Les probabilités d'impact par torpille dépendent des paramètres suivants :

Etat de la mer. Vitesse de la cible. Longueur relative de la cible. Il est beaucoup plus difficile de torpiller un navire de face que de côté.

Les probabilités d'impact par bombe ou torpille d'avion dépendent des paramètres suivants:

Vitesse de la cible. Intensité de la DCA. Précision des bombardiers (choisie en début de partie). Taille de la cible. La nuit ou le jour.

Pendant une attaque aérienne seuls participent au combat les navires se trouvant dans un rayon de 10 km de la cible principale (le plus souvent le convoi).

# **Les conseils de l'Amiral.**

N'oubliez pas que votre mission est de conduire le convoi à Mourmansk et non de couler le plus de navires allemands possibles.

N'engagez pas systématiquement tout navire allemand qui apparaît sur votre écran radar, Il y a des chances qu'il passe sans vous repérer,

Ne divisez pas vos forces pour poursuivre un navire allemand qui fuit. Si une attaque aérienne survient, la DCA protégeant le convoi sera amoindrie, Ne passez pas prés des côtes norvégiennes. Vous serez ainsi hors du rayon d'action des JU 88, et les avions vous attaquant auront des temps de trajets plus longs, d'où un nombre d'attaques possibles plus faibles.

# **Scénarios prédéfinis**

Trois scénarios, SOUSMAR1, DUEL et ESCADRE vous sont proposés.

Ceux-ci ont pour but l'entraînement des joueurs aux manoeuvres tactiques. Leur chargement est identique à celui d'une partie sauvée. L'avancement du temps est en mode pas à pas.

SOUSMAR1 le HMS Cobra et le Malouin sont opposés à un sous-marin.

DUEL : le HMS Cobra est opposé, seul, à un croiseur allemand.

ESCADRE : le HMS Cobra, le HMS Seagul et le HMS Penjab sont opposés à un croiseur et deux torpilleurs.

VERSION CASSETTE ATTENTION ! Si vous chargez un scénario (face 2), ensuite il faut remettre la cassette face 1 à l'endroit où elle était arrêtée (compteur 50) après remise à 0 au début de la face 1). Pour éviter cet inconvénient, il est possible une fois le scénario chargé, de faire une sauvegarde sur une autre cassette, pour éviter les manipulations les fois suivantes... Pensez à noter les chiffres du compteur. Après chargement, il faudra tout de même remettre la cassette HMS COBRA Face 1 là où elle était arrêtée.

# **ANNUAIRE DES FLOTTES EN PRESENCE**

# **Les navires d'escorte :**

Vous disposez au départ du croiseur HMS Cobra, de destroyers HMS Seagul, HMS Penjab, HMS Forester et HMS Shefield et de 2 corvettes Malouin et Tonkin

# **CARACTERISTIQUES DES NAVIRES**

#### LES ANGLAIS LES ALLEMANDS

#### CROISEUR HMS COBRA TORPILLEUR

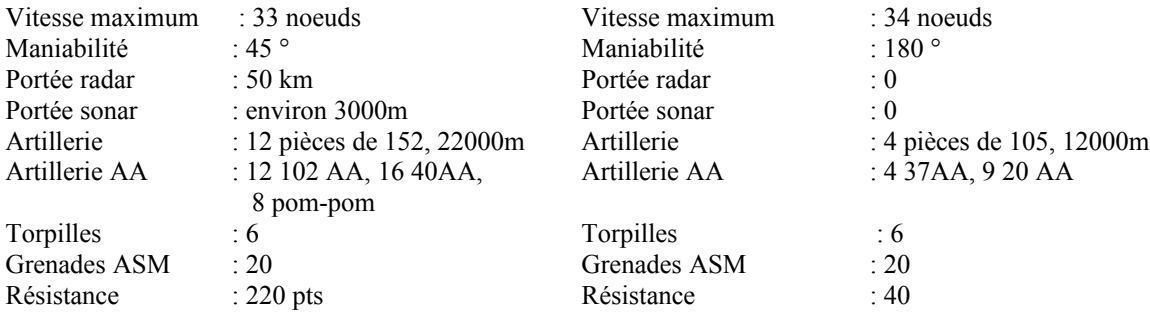

#### DESTROYERS : CROISEUR HMS SEAGUL, HMS SHEFIELD HMS PENJAB, HMS FORESTER

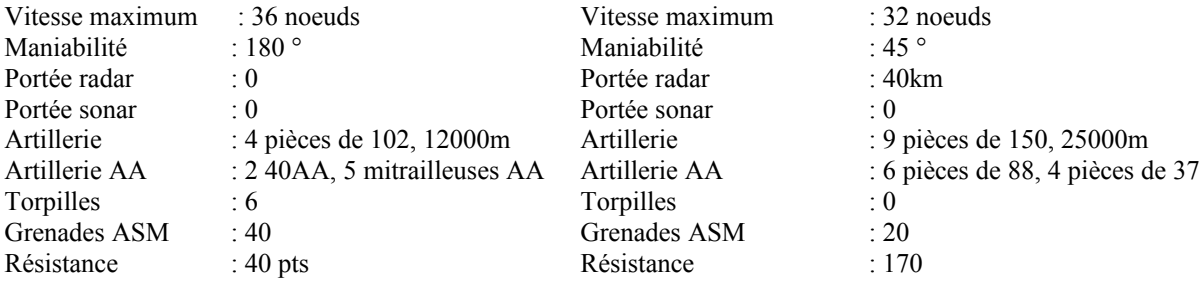

# CORVETTES ASM : MALOUIN et TONKIN SOUS-MARIN ALLEMAND

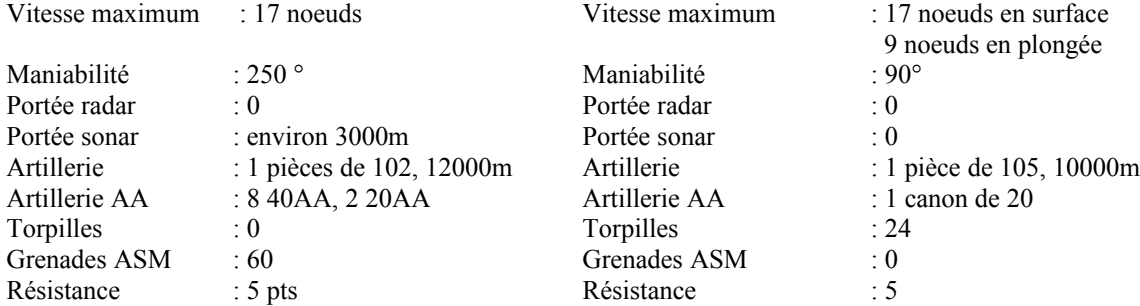

### CARGOS

4 mitrailleuses AA.

# **JEU D'ARCADE**

Il s'agit d'une école-à-feu simulant l'attaque d'avions torpilleurs JUNKER-88. Ceux-ci doivent conserver leur trajectoire jusqu'au lancement de la torpille. Aux commandes de votre canon de 40mm Bofors (flèches ou joystick), vous devez en abattre le maximum, tout en évitant les torpilles. La visée est rendue plus difficile par le mouvement de roulis. Vous avez droit à 4 "vies" (bateaux). Les points marqués sont inversement proportionnels à la distance de l'avion...

Des mêmes auteurs, chez le même éditeur :

#### Roland MORLA

- DAMES CHAMPION (recommandé par Luc Guinard, Champion de France de Dames),
- REVERSI CHALLENGE, une splendide version de ce jeu de réflexion appelé
- également Othello.

#### Bertrand BROCARD

- MEURTRE A GRANDE VITESSE
- MEURTRES SUR L'ATLANTIQUE (Tilt d'Or Meilleur jeu d'aventure policière 1986)
- MEURTRES EN SERIE (parution décembre 86)

Des logiciels hors du commun présentés sous forme de dossier contenant documents, indices matériels, photos, etc...

### COBRA SOFT

Une gamme complète de logiciels pour micro-ordinateurs personnels Jeux d'arcade, d'aventure, de réflexion, logiciels utilitaires, logiciels éducatifs.

Cobra soft, BP 155, 32 rue de la Paix 71104 Chalon-sur-Saône cedex

# **GARANTIE – ANNUAIRE DES JOUEURS**

Pour bénéficier de la Garantie, veuillez nous renvoyer la fiche ci-dessous. D'autre part, Cobra Soft envisage, en collaboration avec une revue, d'éditer un annuaire des joueurs pour susciter des rencontres et des échanges. Si vous souhaitez apparaître dans cet annuaire, indiquez-le sur le bon

---------------- découpez et renvoyez à Cobra Soft BP 155 71104 Chalon-sur-Saône cedex ----------------

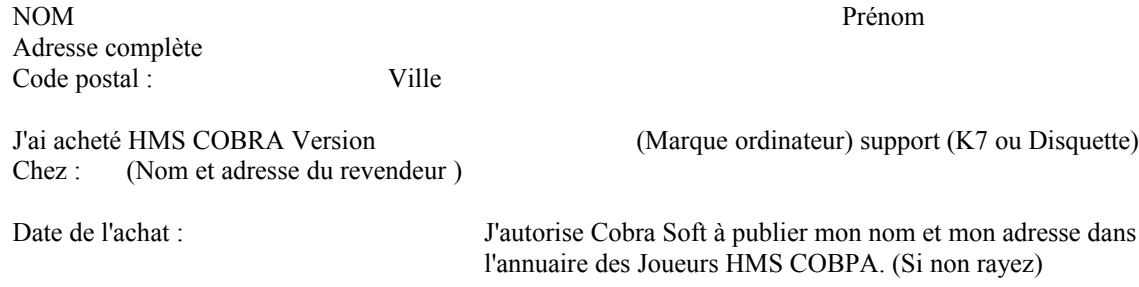

Signature (des parents pour les mineurs):